# **Dear Students!!**

**In this e-book of 6th class, study material of computer science is being sent to you as per new syllabus (2023-24). You can easily prepare your test / papers by reading these notes and watching the video lectures given below. Following are the links of the video lectures in blue colour. Watch these video lectures by clicking on the relevant link of chapter to have better understanding of various concepts.**

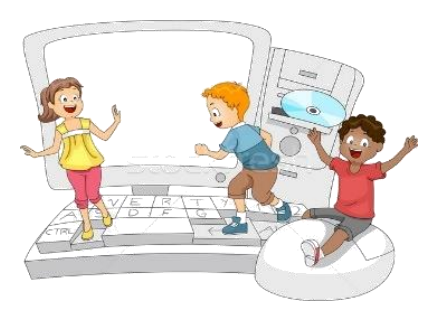

**6 th Class - Monthly distribution of Computer Science Syllabus & Video Lecture Links (Pbi)**

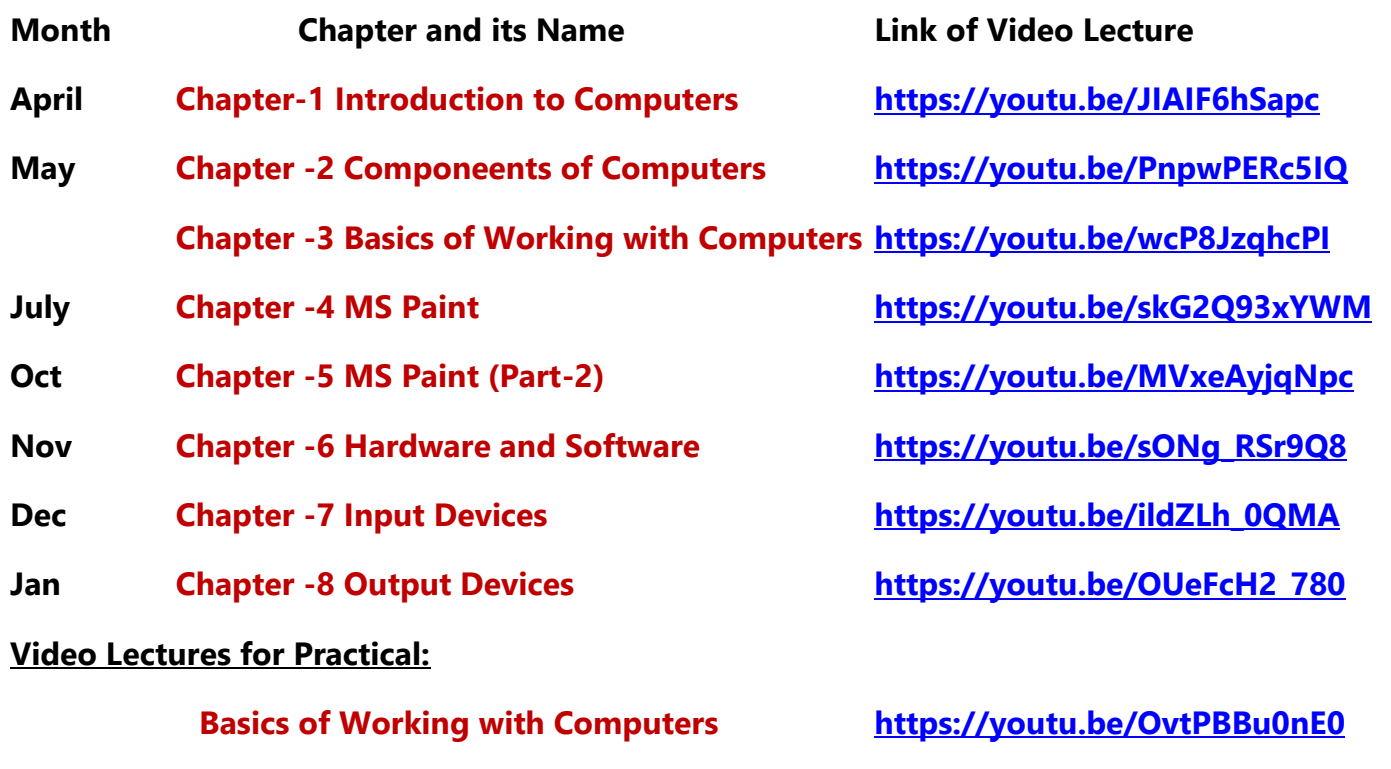

**(Booting, Login, Desktop, Shut Down)**

**[PLEASE DO NOT FORGET TO LIKE, SHARE AND SUBSCRIBE OUR YOUTUBE CHANNEL](http://youtube.com/c/computersciencepunjab) <http://youtube.com/c/computersciencepunjab>** 

**Prepared By:**

**Vikas Kansal and Sukhwinder Singh**

**Computer Faculties, S.U.S. Govt. (G) Sen. Sec. School, Sunam Udham Singh Wala (Sangrur)**

**Please use the following link to download the study material/e-books/econtents for 6th to 12th classes:**

**<http://cspunjab.nirmancampus.co.in/study.php>**

**Prepared By: Vikas Kansal (CF, S.U.S. Govt. Sen. Sec. School (Girls), Sunam (Sangrur)) Page No: 1 (Please Visit http://cspunjab.nirmancampus.co.in for more computer science contents)**

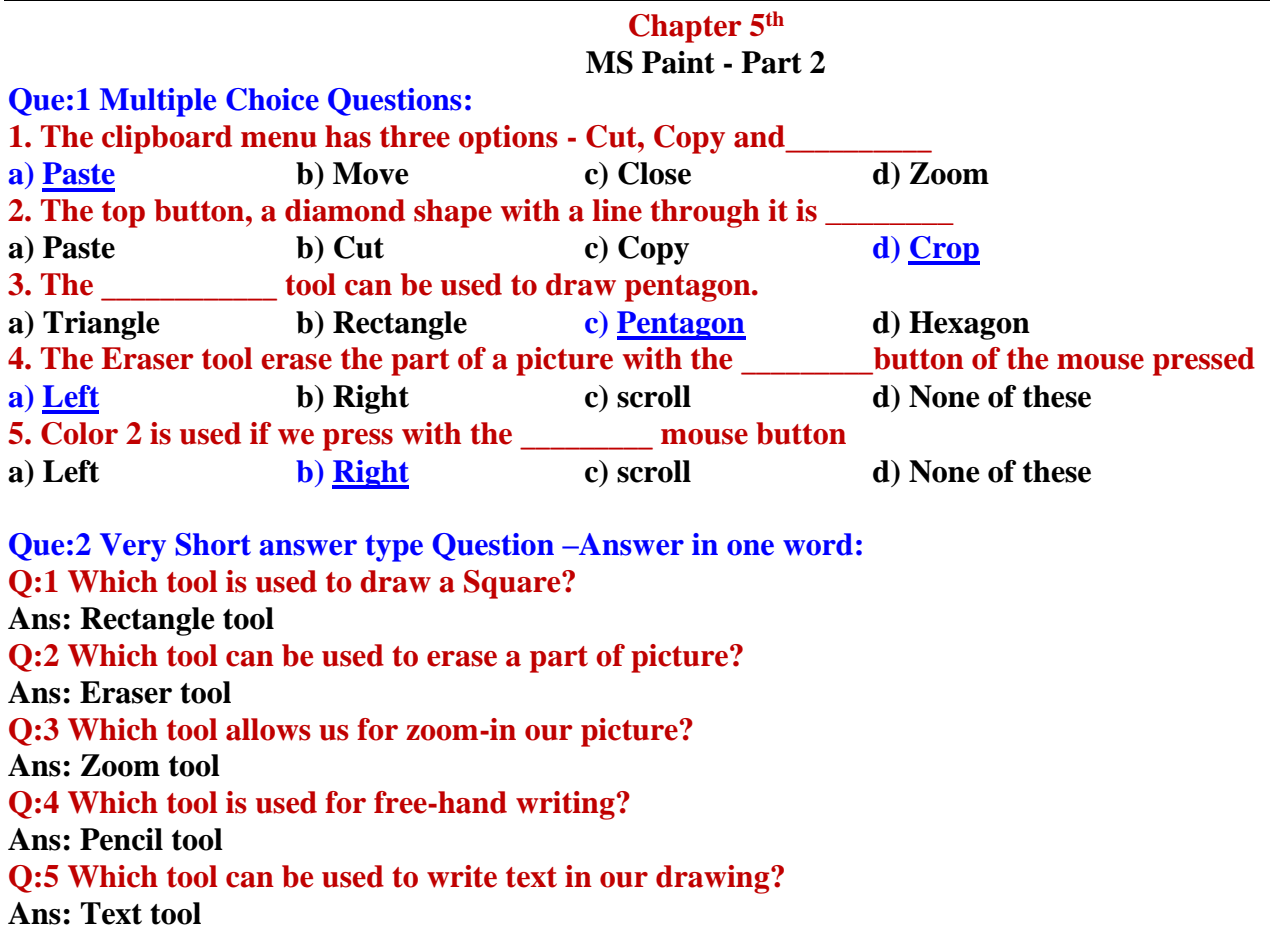

#### **Que:3 Short Answer type Questions:**

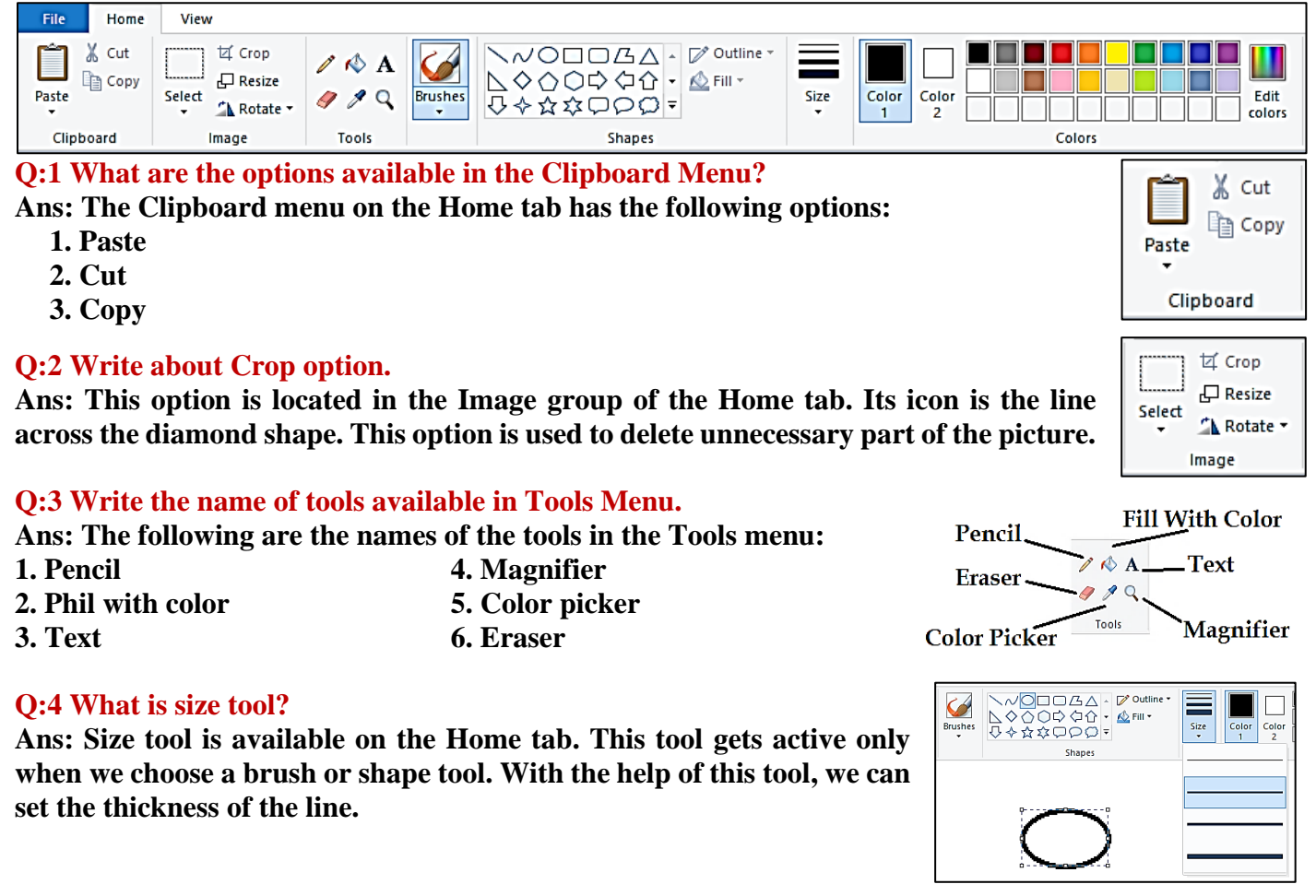

### **Q:5 Write about brushes tool.**

**Ans: The Brush Tool is available on the Home tab. With the help of this tool, we can create drawings using textures of different widths. Paint offers us 9 different types of brushes.**

## **Q:6 Give the name of groups present in Home tab ribbon.**

**Ans: Following are the name of groups available in the Home tab ribbon:**

- **1. Clipboard**
- **2. Image 3. Tools**

**4. Shapes 5. Colors**

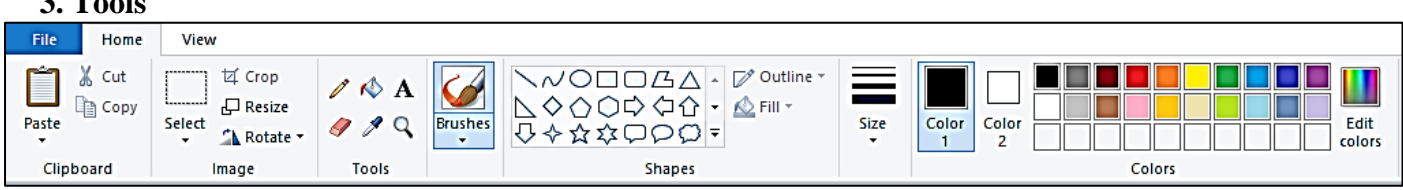

#### **Que:4 Long Answer type Questions: Q:1 Explain the color tools of MS Paint**

**Ans: The Color tab of the Home tab has three sections, which are defined below:**

• **Color box: It shows the active colors. It has two options: Color 1 and Color 2. Color 1 represents the foreground color and Color 2 represents the background color.**

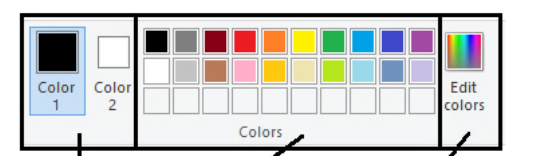

- **Color Palette: This is a strip of different colors. From which we can choose any color for drawing.**
- **Edit Colors: This option is used to insert more colors in the lower bar of the color palette.**

## **Q:2 What is Text Tool? How to Formatting the text**

**Ans: The Text tool is an important tool in the Tools group. It is used to insert text into the drawing. In Paint, when we work with this tool, a new Text tab appears. Text can be easily formatted using the tools available in this tab. Such as:**

- **Font of the text can be changed.**
- **Font size of the text can be changed.**
- **Text style - Bold, Italic, Underline and Strikethrough can be applied**

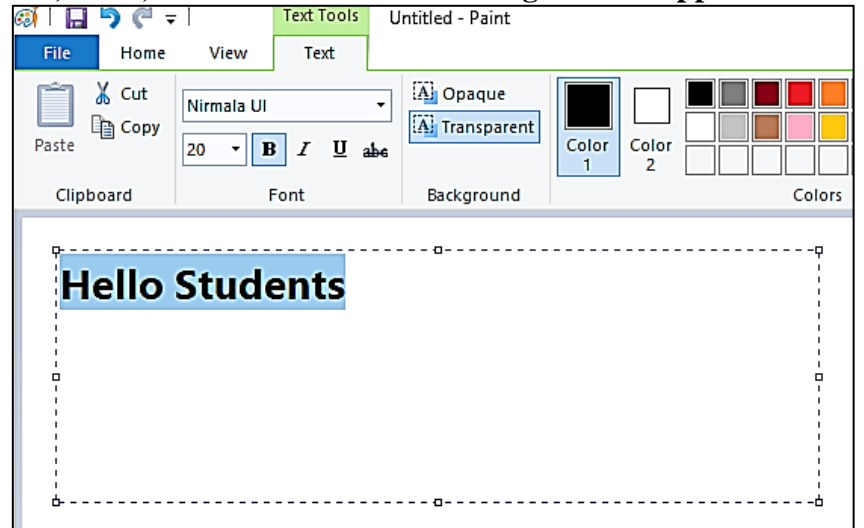

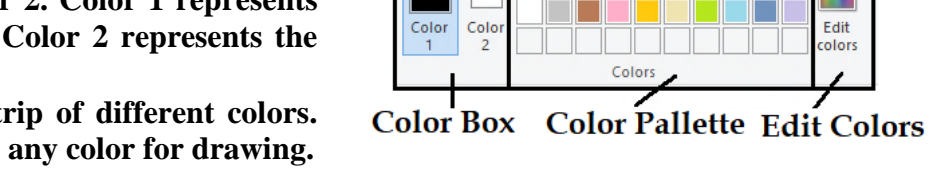

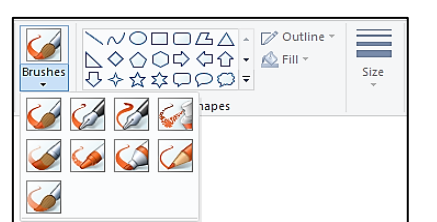